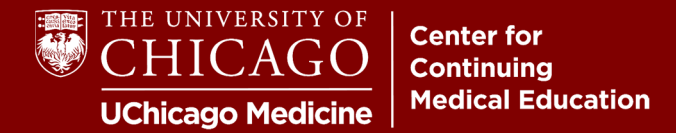

**Step 1:** Visit **cme.uchicago.edu** and click "Visitor Login" on the top right-hand side of our homepage:

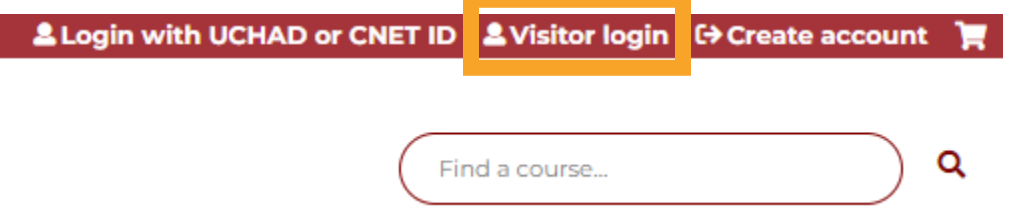

**Step 2:** Enter your Username and Password and click "Log In".

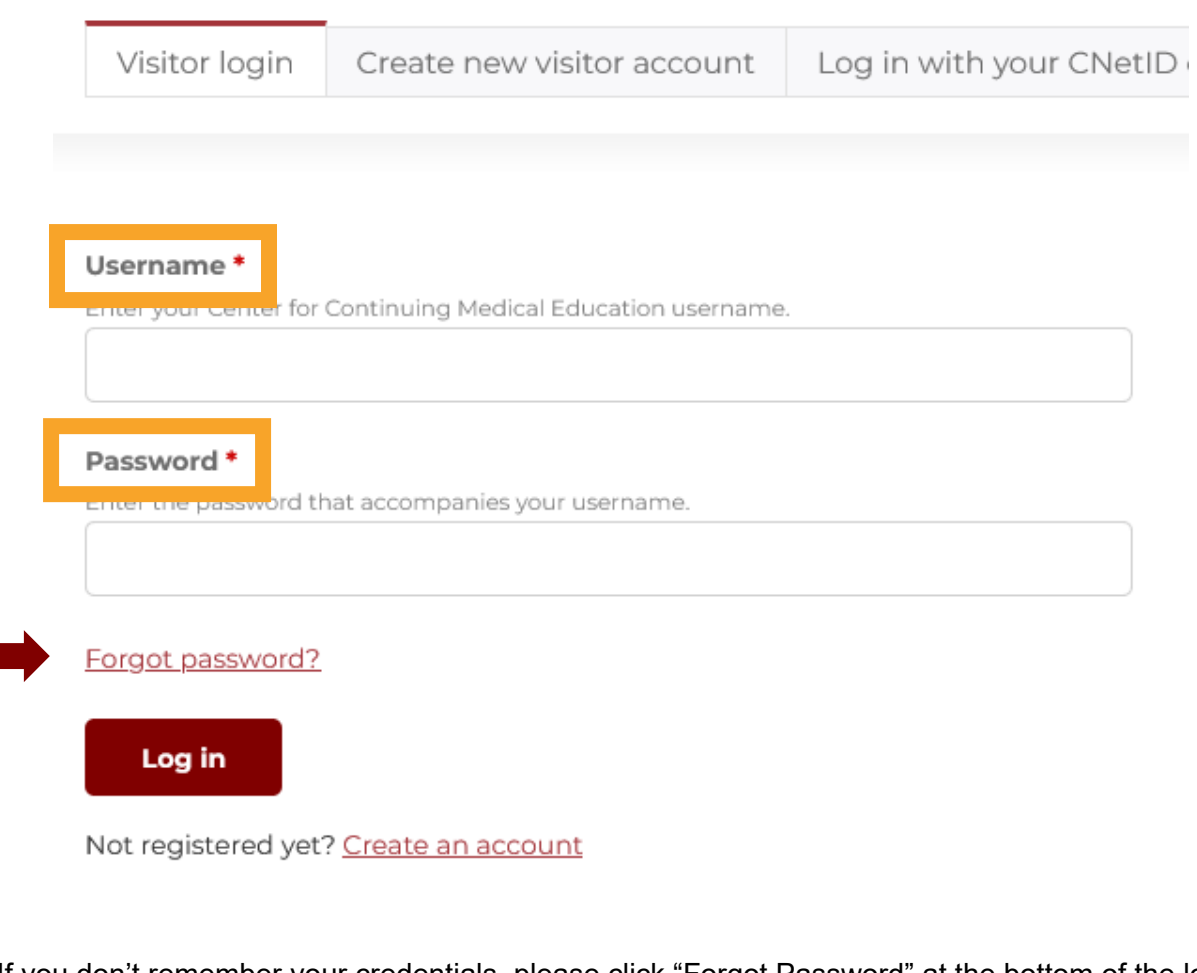

If you don't remember your credentials, please click "Forgot Password" at the bottom of the login box. Additional instructions are available on the page for assistance.

For further assistance, e-mail us at cme@bsd.uchicago.edu.